## **Aufgabe 6**

## **Monte-Carlo-Lokalisierung**

Der Roboter soll sich mit Hilfe eines Partikelfilters lokalisieren. Der Roboter kennt dabei seine ungefähre Anfangsposition. Es ist also nur die relative Selbstlokalisierung zu lösen.

20 Prof. Dr. Oliver Bittel

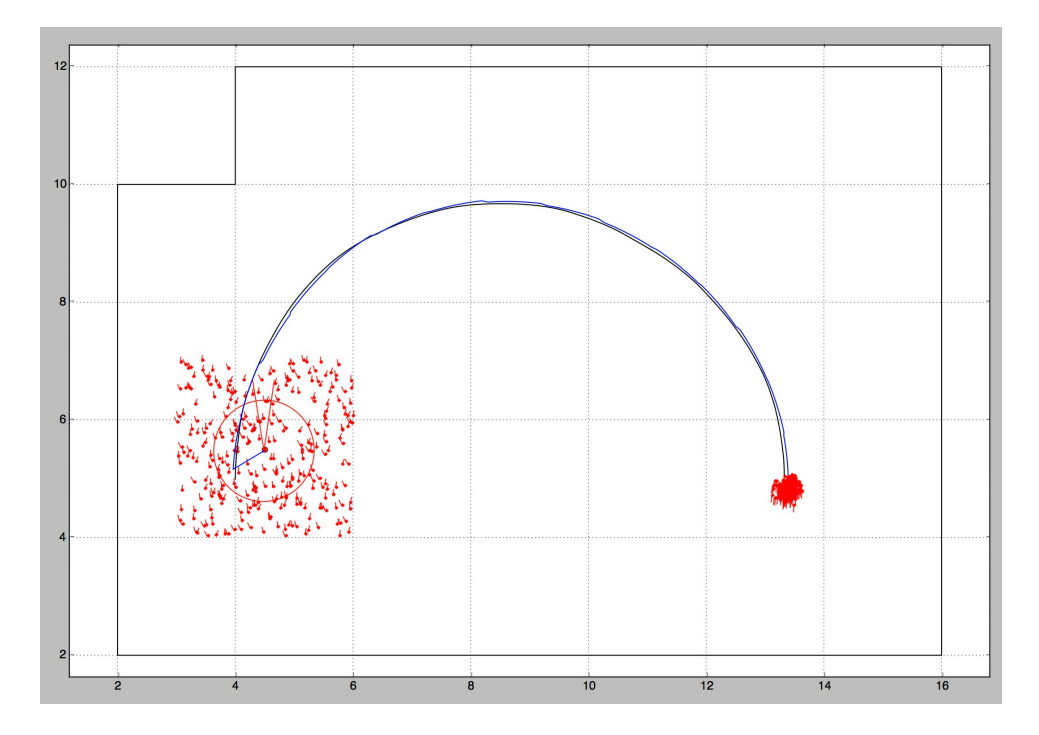

Gehen Sie wie folgt vor.

- 1) Starten Sie mit einem kleinen Programm, das einen Roboter auf einem Halbkreis in der Welt simpleWorld bewegt.
- 2) Erzeugen Sie aus der Umgebungskarte simpleWorld ein Likelihoodfield (distant map). (Hinweis: demo\_simulator\_4.py)
- 3) Schreiben Sie eine Klasse ParticleFilterPoseEstimator mit folgenden Methoden:
	- a) initialize(self, poseFrom, poseTo, n = 200) Erzeugt n zufällige Partikel in dem vorgegebenen Posen-Bereich.
	- b) integrateMovement(self, motion) Wendet auf alle Partikel den Bewegungsbefehl motion mit einem zufälligen Rauschen an.
	- c) integrateMeasurement (self, dist\_list, alpha\_list, distantMap) Gewichtet alle Partikel mit dem Likelihoodfield-Algorithmus und führt ein Resampling durch. dist\_list, alpha\_list sind vom Roboter aufgenommene Laserdaten in Polarkoordinaten.
	- d) getPose(self) Berechnet aus der Partikelmenge eine Durchschnittspose.
	- e) getCovariance(self) Berechnet die Kovarianz der Partikelmenge.
- 4) Testen Sie Ihre Klasse ParticleFilterPoseEstimator:
	- a) Integrieren Sie mehrere Bewegungsschritte mit integrateMovement. Stellen Sie die Partikelmenge davor und danach dar. Im Modul plotUtilities im Paket PoseEstimator gibt es geeignete plot-Funktionen. Überprüfen Sie, dass die Streuung der Partikelmenge zunimmt.
	- b) Erzeugen Sie eine Partikelmenge und integrieren Sie genau eine Sensormessung. Stellen Sie die Partikelmenge davor und danach dar. Überprüfen Sie, dass die Streuung der Partikelmenge abnimmt und dass die geschätzte Pose getPose()näher an der tatsächlichen liegt.
	- c) Führen Sie nun die Halbkreisfahrt aus 1) durch und stellen Sie sowohl die geschätzten als auch die tatsächlichen Posen dar (wie in Abb. auf Seite 1).
	- d) Positionieren nun in der Umgebung dynamische Hindernisse mit dem Aufruf:

```
word.addDynObstacleLine(self, x0, y0, x1, y1)
```
Wiederholen Sie den Test aus c) und beurteilen Sie die Robustheit des Partikelfilters.